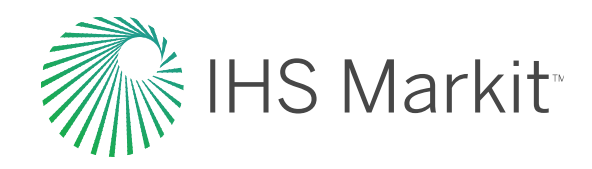

### **Tip Sheet**

# PCNalert

# Overview of features and benefits

PCNalert provides technical and component information and supplier availability data directly to your desktop. With PCNalert, you have daily access to comprehensive status information on component and supplier events that affect your product development process.

PCNalert sends a summary email containing a line for each notice that affects a customer's approved Vendor List (AVL), and includes:

#### The Manufacturer

With links to the manufacturer's web site.

#### The Impact Type

One of a set of standardized types applied to notices with the same categories.

#### The Action Date

Either the End of Life (EOL) date or the implementation date for the Product Change Notice (PCN).

#### The Notice ID

With links to the PDF document, once a user is logged in.

#### The Number of PCN Parts Impacted by the Notice

With Links to a Potential Impacts page that has additional details for the notice in question.

#### A Countdown from the Day the Alert Was Sent to the Action Date

Color-coded to indicate Action Dates that are close in versus farther out.

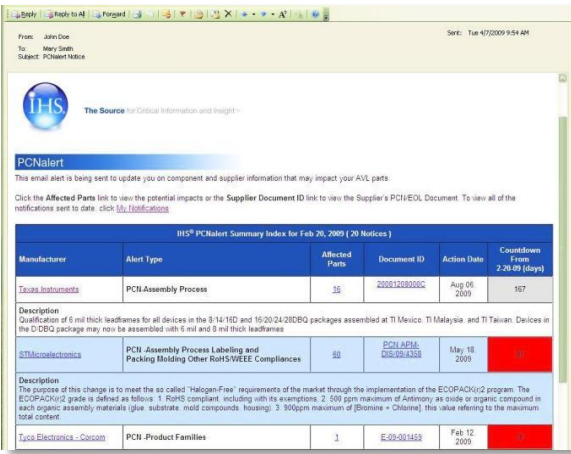

In PCNalert, the detailed information is not in the email. It is provided in two web pages specific to your subscription data; the Potential Impact screen, and the My Notification screen.

# FEATURED TOPICS

Use PCNalert to:

- Identify potential impacts
- View alert notifications
- Profiles of start-ups
- Filter by action date and/or manufacturer issue date
- Filter by alert type: Announcement, Obsolescence Notice, Product Change Note and more.
- Filter by impact type: EOL, Errata, FFF, non-FFF Quality, Reliability and Reinstatement
- Archive past alerts

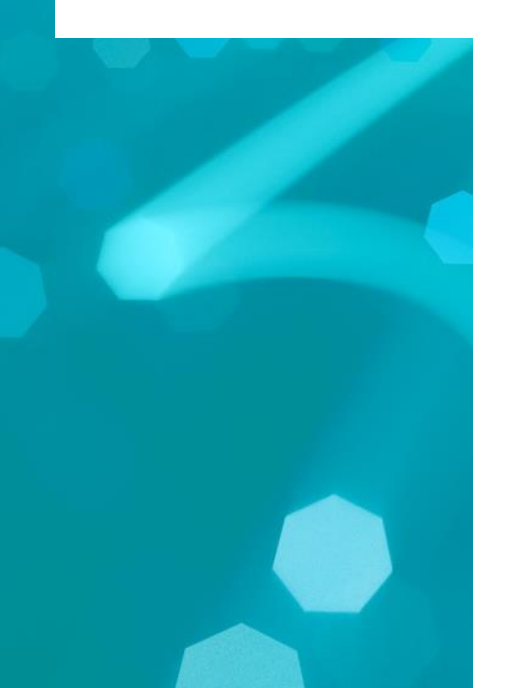

## Features

#### Potential Impact Feature

A Potential Impacts page exists for each notice and provides detailed information on the notice and the impacted parts from the customer's AVL. The information includes:

- $-$  Details about the notice appear at the top of the page.
- $-$  Sortable columns allow you to sort the impacted parts by match confidence, internal part number, manufacture part number from the PCN, or the part number from the notice.

#### My Notifications Feature

The **My Notifications** feature provides a history of all of the notices you have received since subscribing to the PCNalert service. The My Notifications page includes:

- Sortable columns so you can find the information you want, or organize your workflow according to priorities or interests.
- $-$  Ability to filter any column to focus on alert types, manufacturers, alert dates, action dates, and more, based on your interests or priorities.

#### Benefits of PCNalert

PCNalert allows users to proactively identify and react to changes in the components that they use. This means:

- **Lower costs** By using the sorting and filtering capabilities, you can focus on the most critical issues first.
- **Improved productivity** You can focus on the items in your area of expertise or interest (by manufacturer, impact type, notice type, and more). There is no need to look at the details on all items to assign them to different individuals by expertise or interest.
- **Better analysis** Supports the analysis of notices, manufacturers, and impacts through the availability of historical notices.

#### Potential Impacts Page

The Potential Impacts page provides a single page with all of the details related to a single notice.

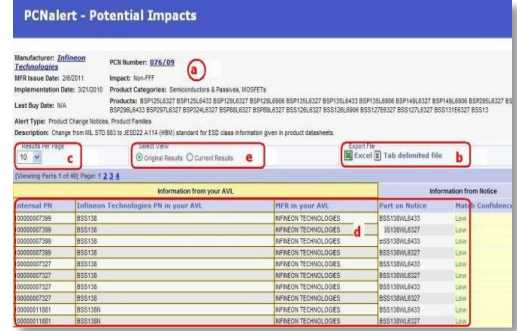

The Potential Impacts Page includes:

- Detailed information about the notice that includes the **Manufacturer**, the **MFR Issue Date**, **Implementation Date**, **Last Buy Date**, **Alert Type**, **Description**, **PCN Number**, **Impact**, **Product Category**, and **Products**.
- The ability to export the full set of parts impacted by a notification on the Potential Impacts table. Select from **Excel** or **Tab Delimited file** options and then save the file to your desktop or directory on your PC.
- Display a list of up to **500 lines**. You can decide how many lines to display on the Potential Impacts page by selecting 10, 25, 50, 100, 250, or 500 from the drop- down list above the table.
- The **Information from your PCN has Internal PN** (Product Number) data, which may include potentially "dirty" Manufacturer's Product Numbers from the PCN, and **Information from Notice** columns that have the **Part on Notice** listing with a **Match Confidence** rating on the right hand side. You can sort and prioritize by any of the attributes represented in the columns. For notices that affect a large number of parts, this can improve productivity by allowing the user to focus on the items that they are most interested in or to analyze data from the point of view of priority, workflow, or division of responsibility.
- Display the original impacts to your AVL by selecting "Original Results", or choose "Current Results" to view an updated result set that contains only the latest active parts that were impacted from your last AVL load.

#### My Notifications Page

The My Notifications page allows you to view, retrieve, sort, and filter all of the notices received under your subscription. You can access this page from the Potential Impacts page, or by simply logging into PCNalert and clicking on the **PCNalert** button. This feature allows you to prioritize your workflow, find notices you are most interested in based on any of the criteria displayed in the table, and perform analysis on historical notices. You can sort columns in this table by their values or apply one of the following filters:

- **Date Range Filter** You can select a date range for either the **Action Date** or the **MFR Issue Date**.
- **Search Filters** Use the pull-down menu to select an **Alert Type**, **Impact**, **Manufacturer**, or **PCN Number** to filter your searches by.
- **Completed Items/Archive** Archive selected items to remove them from the main view once they are completed.

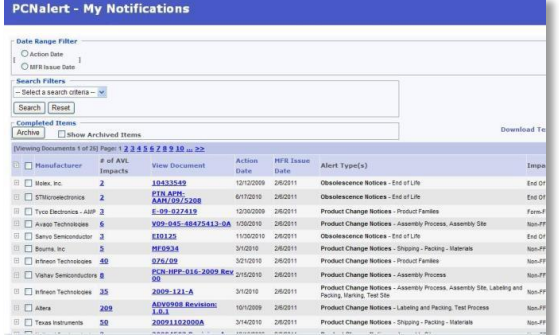

#### Date Filter

You can select either **Action Date** or **MFR Issue Date** and identify a date range by start and end date. When you click on an option, a pull-down calendar displays, allowing you to select a date.

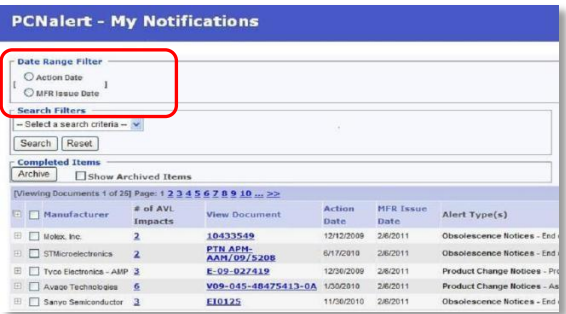

#### Search Filters

**Alert Type Filter -** The Alert Type filters is a hierarchical listing of multi-select checkboxes. To get to more specific categories and ultimately more specific data, you can select main categories, such as **Announcements**, **Obsolescence Notices**, **Product Change Notices**, and more, You may also select single or multiple sub-categories, such as **Assembly Process Molding**, **Test Process**, and more. This feature may be helpful to an engineer, for example, that is only interested in lead-free issues, allowing him or her to select just those notices to view and ignore the rest, streamlining the workflow and improving productivity.

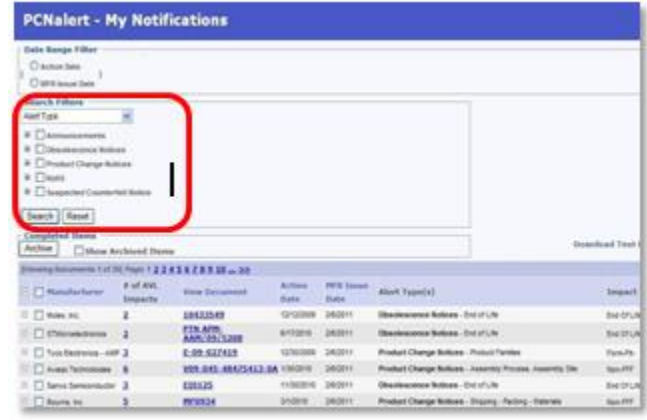

#### Impact Type Filter

Use this filter to select a type of impact that could, for example, potentially affect a product design or production plan. The options include **End of Life**, **Errata**, **Form-Fit-Function**, **Non-FFF**, **Quality**, **Reliability**, and **EOL Reinstatement**.

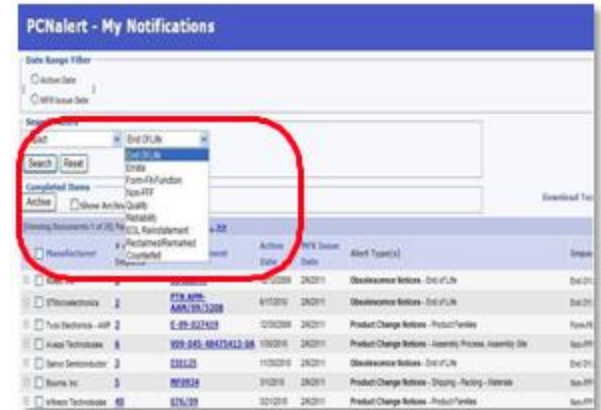

#### Manufacturer Filter

This filter is a pull-down list of all the manufacturer names in your alert list.

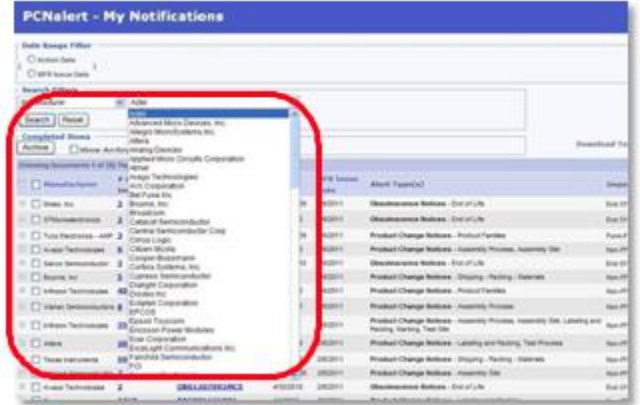

#### PCN Number Filter

This filter is a string search for a sub-string of the Product Change Notice (PCN).

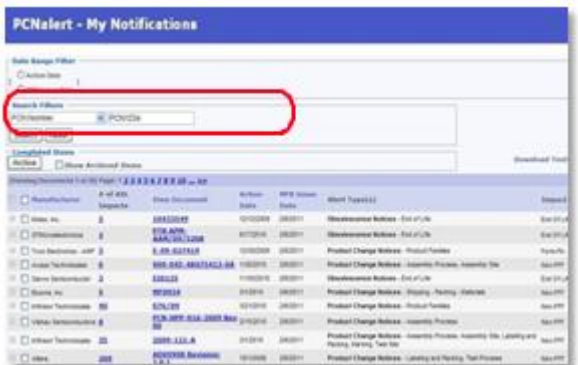

#### Archive

You can select notifications to archive by clicking on the checkbox on the left of a notification, and then clicking on the **Archive** button just above the list of notices. The selected item(s) will then be removed from the main view.

To see the archived items, click the **Show Archived Items** checkbox, and the view will shift to all items that have been archived. To move the items back to the main view, select the items using the checkboxes on the left, and then select **Unarchive**. You can uncheck **Show Archived Items** to return to the main view.

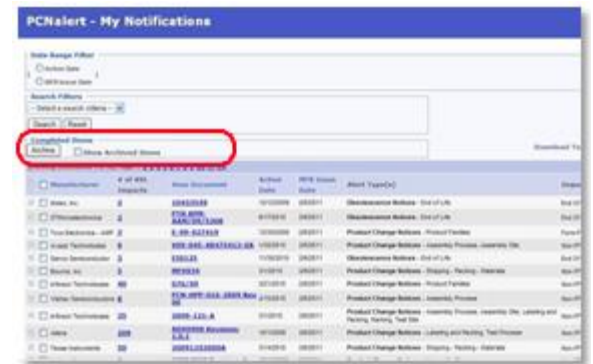

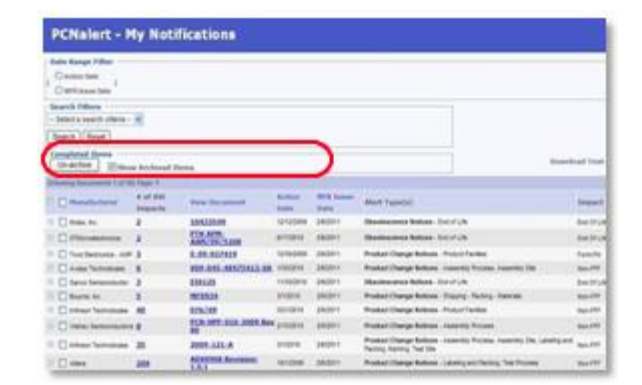

#### For more information [technology.ihs.com](https://technology.ihs.com/)

#### WORLDWIDE

- T +1 844 301 7334
- E technology\_us@ihsmarkit.com technology\_apac@ihsmarkit.com technology\_emea@ihsmarkit.com

#### About IHS Markit

IHS Markit (Nasdaq: INFO) is a world leader in critical information, analytics and solutions for the major industries and markets that drive economies worldwide. The company delivers next-generation information, analytics and solutions to customers in business, finance and government, improving their operational efficiency and providing deep insights that lead to well-informed, confident decisions. IHS Markit has more than 50,000 key business and government customers, including 85 percent of the Fortune Global 500 and the world's leading financial institutions. Headquartered in London, IHS Markit is committed to sustainable, profitable growth.